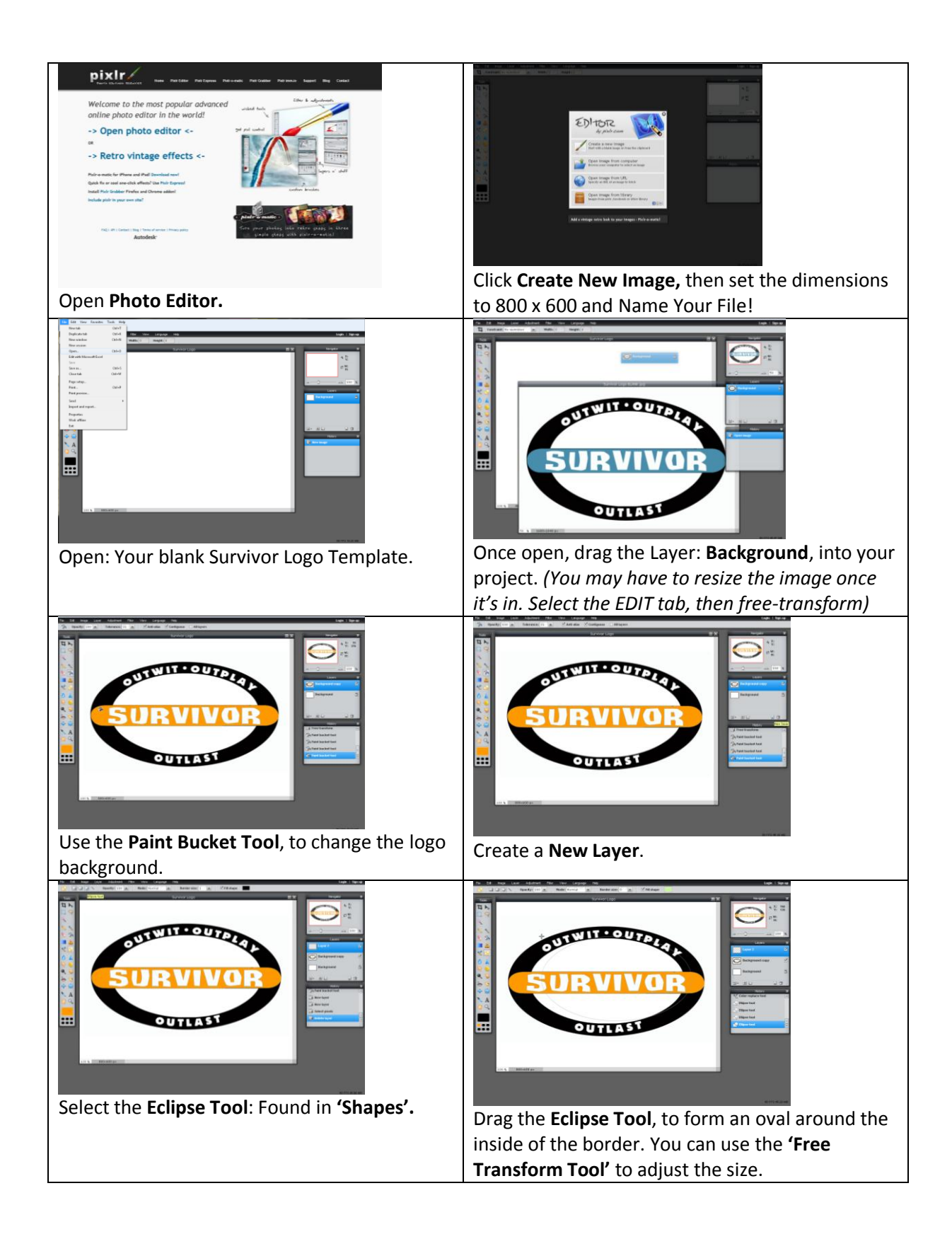

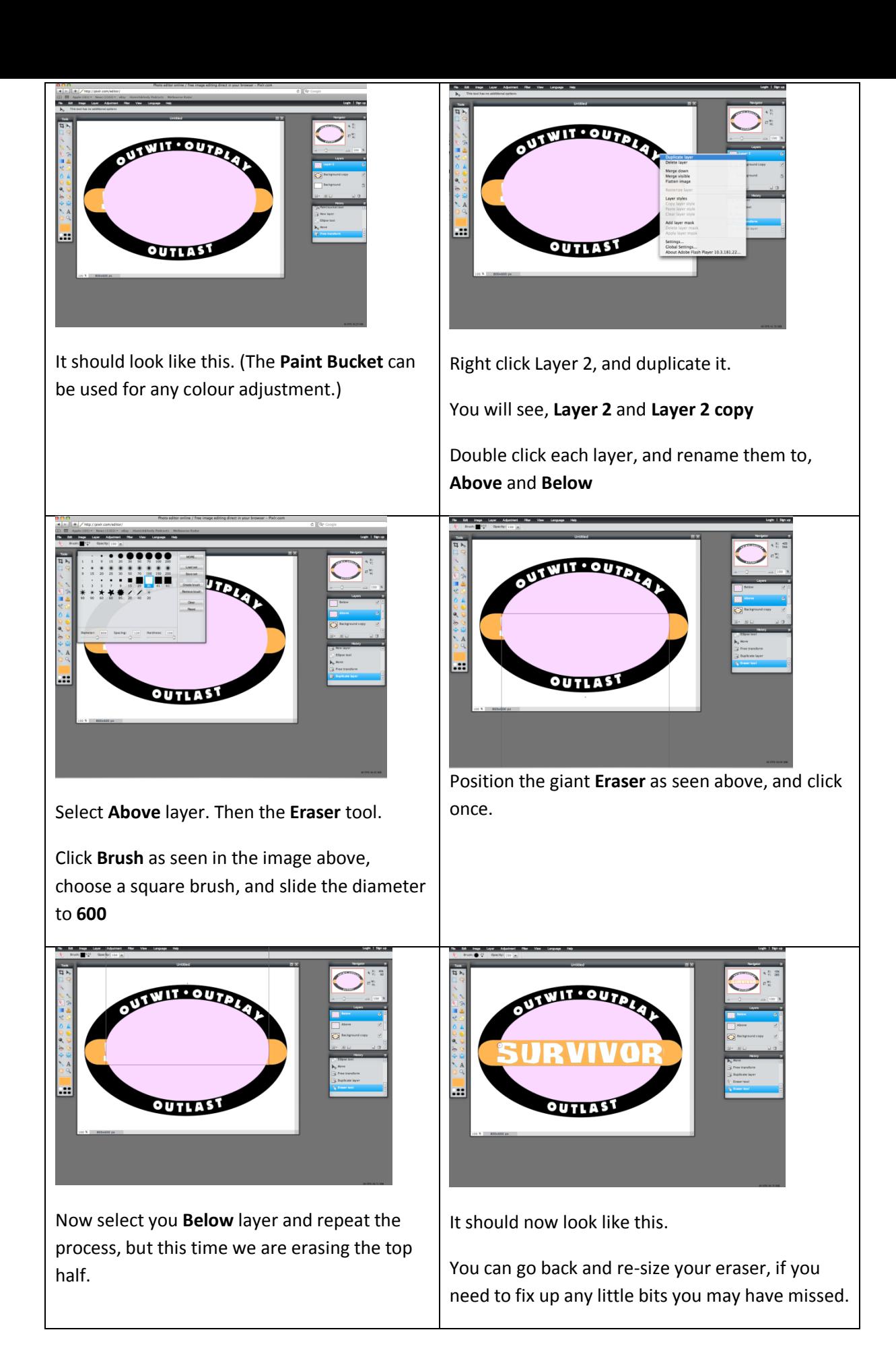

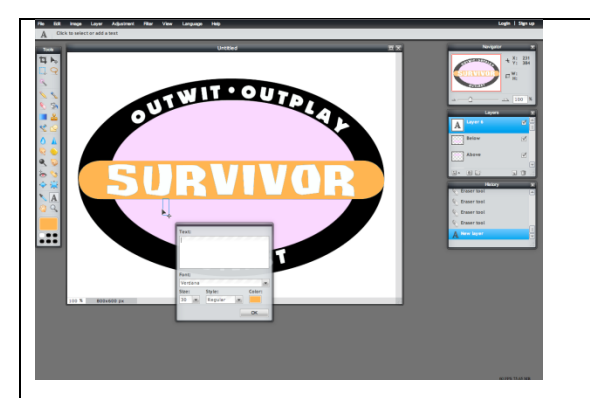

Select the **Text** tool. Simply click your mouse in the bottom half of the logo, and it will create a **Text Box** and its own layer.

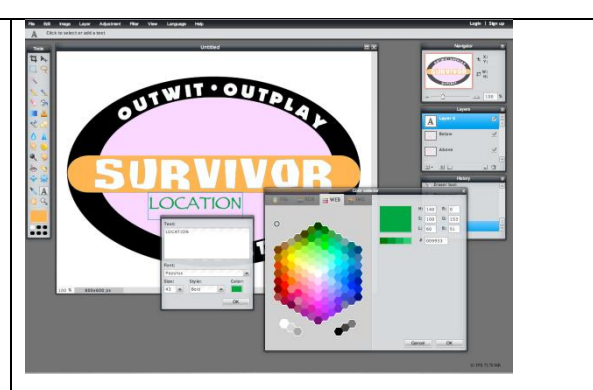

Type your Location in the **Text Box** and adjust the **Font, Size, Style & Colour** to your liking.

You can use '**Free-Transform'** to re-size and position your text.

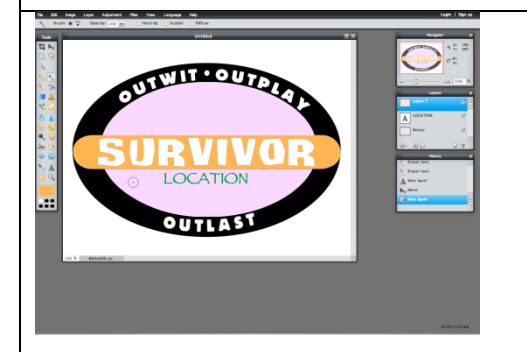

And there you have it.

You can now create new layers, and import and new images to throw onto your logo, or select the paint brush tool and draw your own designs!